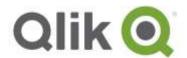

# **Qlik® NPrinting September 2017 Release Notes**

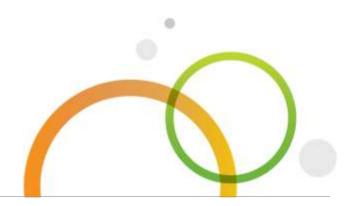

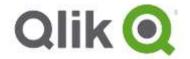

# **Table of Contents**

| What's new in Qlik NPrinting September 2017 | 3  |
|---------------------------------------------|----|
| Improvements                                | 4  |
| Bug fixes                                   | 5  |
| Known issues and limitations                | 8  |
| Upgrade notes                               | 11 |

### What's new in Qlik NPrinting September 2017

#### **Report cycles**

Jira issue ID: PS-1248

Qlik NPrinting September 2017 can generate a separate report file for each combination of one or more dimension values. Each report will be filtered according with the combination of values that generates it. For example, the report file generated for the combination Year = 2017 and Country = USA will contain only data related to USA in 2017. Each generated report file will have a unique and customizable filename. For this reason, the dynamic naming feature will be enabled every time you select cycling. This was a gap feature from Qlik NPrinting 16.

# Known issue: Cycles with PixelPerfect reports might hang due to the high number of objects contained in the cycles.

Due to a third party library bug, if a user build a cycle with a lot of PixelPerfect reports, this may make the task hang. Qlik is working to solve this issue in the next release. This issue affects **only** PixelPerfect reports with cycles built in them, and we suggest you to use different Report formats until the fix will be available in the next release.

#### Import and export report templates

Jira issue ID: PS-797

It is possible to export a report into a compressed file and import it into a different installation of Qlik NPrinting 17. This is useful when you have separate development and production servers. Upgraded reports can be replaced in the final destination.

Exported compressed files also contain other information related to the report, like users and filters.

#### **Object filters for Qlik Sense charts**

Jira issue ID: OP-5385

You can add object level filters also to Qlik Sense charts. Previously you could only add filters to QlikView charts. You can still add only one filter for each chart.

# This document covers the following releases:

Qlik NPrinting September 2017

Release: September 12, 2017

## **Improvements**

#### Improved performance with Keep source format active on Qlik Sense tables

Jira issue ID: OP-5700

Qlik NPrinting June 2017 (17.4) experienced performance degradation when exporting Qlik Sense pivot tables, straight tables, table columns, or table cells with the Keep source format option active. Removing the keep source format flag was a workaround.

#### **Email addresses resolved in log files**

In the Qlik NPrinting Scheduler log files, you can now search to see if the email with attached reports for a specific recipient was sent.

### **Bug fixes**

### Failed to connect to Qlik Sense server when domain account has a space

Jira issue ID: OP-5567

Qlik NPrinting could not connect to Qlik Sense if a user domain account included a space. The workaround was to use a domain user without spaces.

#### **Excel slicers were not supported**

Jira issue ID: OP-4125

Slicers in Excel pivot tables were not supported. If you added one you get the error "Object reference not set to an instance of an object" when ran the report preview.

#### Field names with "?" were not recognized

Jira issue ID: OP-4803

Starting from this version Qlik NPrinting can correctly manage field names that use the reserved URL characters; , /?: @ & = + \$.

#### Error while previewing report with formulas with tabs

Jira issue ID: OP-4903

If you added a tag from a Qlik Sense connection made with a formula that contains a tab character Qlik NPrinting returned an error while previewing the report and the tag was split in two cells. Now Qlik NPrinting Designer removes tabs from labels and names.

#### Import task stays in running status forever using an invalid source file

Jira issue ID: OP-5505

If you created an import task by using a wrong source file (for example if it missed the required fields Connection or App) the import task remained in the running status for a long time. Now it ends immediately.

#### In rare cases, it was not possible to add an image to a PowerPoint template

Jira issue ID: OP-5592

In rare cases, modifying the starting slider number to 1 instead of 0 caused a preview failure with the error message: "The preview request failed with message unable to cast object of type Aspose.Slides.AutoShape to type Aspose.Slides.PictureFrame".

The problem occurred with any image from any Qlik Sense app.

As workaround, setting back the "Number slides from" PowerPoint property from 1 to 0 resolved (From the PowerPoint ribbon bar, select Design -> Slide Size -> Custom Slide Size -> Number slides from and set it to 1).

#### PixelPerfect background images were displayed only in PDF preview

Jira issue ID: OP-4594

Background images of PixelPerfect template reports were not displayed into previews in HTML, JPEG, PNG and GIF. Only PDF preview were correct.

#### Evaluate value input field had a strange behavior in Chrome

Jira issue ID: OP-4747

While modifying the text of the input field in the value of a filter, the cursor was moving at the end after one character had been added.

This happened only in Chrome, Mozilla and Internet Explorer worked correctly.

#### Tasks with an incompatible filter and a condition never finish

Jira issue ID: OP-5388

If you created a filter with incompatible values (for example Year 2014 and 2017) and a condition (for example a chart used in the report has values) and you applied both to a task it stayed in running status for ever. Now the task fails as expected.

# Qlik Sense field names were not shown in Qlik NPrinting Designer for PixelPerfect templates

Jira issue ID: OP-4804

Qlik Sense objects with a master item used as the dimension were not shown properly in PixelPerfect report templates. Objects without master items were shown correctly.

# **Qlik Sense configured to accept only HTTPS connection should not work with Qlik NPrinting HTTP connections**

Jira issue ID: OP-5465

A normal Qlik Sense installation is configured to accept only HTTPS connections. If you tried to create a Qlik NPrinting connection with the HTTP protocol, the verify button and cache generation displayed a successful result instead of a failure.

#### The number of the remaining triggers was not clear

Jira issue ID: OP-5469

When you created triggers with the Event count option, the number of events you configured was not clear. Now Qlik NPrinting has the new user interface message: "Started events: X Remaining events: Y".

#### It was not possible to insert links of folder path into email bodies

Jira issue ID: OP-5528

Inserting a link to a folder in the email body, by using the email composer of a task, did not add the "href" tag. So the link did not work in the delivered email.

Now the Qlik NPrinting email composer supports the creation of links to a local resource by using the "file" protocol.

This change introduces a security risk, because a developer could add a link to a sensible local resource like a ".bat" or an ".exe", masked with a misleading link name.

#### QVP connection URIs were case sensitive

Jira issue ID: OP-5650

QVP connection URIs were case sensitive. The side effect was that the Run Verification button would get an error on "The document exist" when the case was not matched.

Reload metadata worked correctly.

# Date format "YYYYMM" used in report dynamic naming was interpreted as "YYYY-MM"

Jira issue ID: OP-5701

When using the date format "YYYYMM" in the dynamic naming settings of a report, the generated report used the format "YYYY-MM" (with an additional dash character).

#### Temporary files caused full disk problems

Jira issue ID: OP-5358

Temporary files in the folder \AppData\Local\Temp\Reporting caused full disk problems. Now Qlik NPrinting deletes them automatically.

#### **Connection trigger error**

Jira issue ID: OP-5729

In Qlik NPrinting June 2017 (17.4), a manual metadata reload would succeed, but the same reload executed by a trigger would fail with this error message:

Error running check stuck executions. Row was updated or deleted by another transaction (or unsaved-value mapping was incorrect).

#### When running multiple tasks some could failed immediately

Jira issue ID: OP-5950

When running several tasks at the same time, some tasks would fail immediately with an error message similar to: "Cannot run Scheduler task ff5c059c-28c8-4bc1-b825-e934c723209f, exception Object reference not set to an instance of an object occurred".

#### QlikView Entity reports did not work with On-Demand

Jira issue ID: OP-5984

On-Demand report generation would fail when requesting a QlikView Entity report. The same report was generated from a publish task.

#### **Known issues and limitations**

The following issues and limitations were identified at release time. The list is not comprehensive; it does however list all known major issues and limitations. We expect to have the issues fixed in future versions.

#### **Supported languages**

The following languages are supported:

- English
- French
- German
- Spanish
- Brazilian Portuguese
- Japanese
- Italian
- Simplified Chinese

Other languages are not officially supported. There may be issues with other languages, particularly those with right-to-left script and non-Roman alphabets.

#### Corrupted data in backup archives

Jira issue ID: OP-7260

This bug causes the corruption of data in the backup archives. It is impossible to login into a Qlik NPrinting installation after restoring a corrupted backup archive because the repository table with users is empty. At the same time Qlik NPrinting Scheduler Windows service goes down immediately after startup.

As a consequence it is not possible to use a corrupted backup to move a Qlik NPrinting installation, so please avoid uninstalling Qlik NPrinting Repository.

To solve you must upgrade to Qlik NPrinting February 2018 that solves the bug and creates correct backup archives.

#### QlikView On-Demand reports with data from mounted folders

Jira issue ID: OP-1336

Not all selections are taken into consideration when creating QlikView On-Demand reports based on connections that use mounted folders. Errors occur when a document name that is preceded by a mount name is sent in through automation to create a Document Chain Bookmark. This limitation applies to QlikView 11.20 SR15 and earlier.

### QlikView On-Demand reports cannot be connected to Qlik Sense

It is possible to select the check box Enable On-Demand on reports using data from Qlik Sense apps. These reports are visible in the QlikView On-Demand menu of the QlikView On-Demand add-on, but if selected, they will not generate reports and will result in an error.

#### Qlik NPrinting Designer sometimes crashes with zoomed screen settings

If you experience random crashes when using Qlik NPrinting Designer, open your Windows Display Settings in the Control Panel and check that the Smaller – 100% (default) is selected. When settings of 125% or 150% are selected, Qlik NPrinting Designer may crash.

#### On-Demand objects did not appear in Access Point

Jira issue ID: OP-4655

After performing an upgrade to QlikView 11.20 SR15 or SR16 from a previous version, you must add the missing mime types to make the On-Demand add-on work.

Add the two new mime types in the QMC:

- 1. In the QMC, open the System tab.
- 2. Click Setup.
- 3. Expand the QlikView Web Server node.
- 4. Click on QVWS@YourServer.
- 5. Click the Web tab.
- 6. In the Mime Types section, the click the green + button in the upper right corner.
- 7. Add the following rows:
  - . JSON in the Extension column and <code>application/json</code> in the Content column . TTF in the Extension column and <code>application/x-font-truetype</code> in the Content column

This problem does not occur with new installations of QlikView 11.20 SR15 or SR16.

#### **On-Demand works for Chrome not for Internet Explorer**

Jira issue ID: OP-5908

The custom HTTP header X-XSRF-TOKEN must be added to match the value in the cookie to allow validation from the proxy.

#### Upgrade from 17.0.2 to 17.1.0 with a QVP connection

Jira issue ID: OP-3441

Upgrading from 17.0.2 to 17.1.0 with a QVP connection fails with an Unhandled Exception:

System.InvalidOperationException: Could not upgrade database to version 17.1.2.0. --->

System.ArgumentException: Invalid connection string parameter DocumentPath: a.qvw.

To upgrade from 17.0.2 to 17.1.1 with a QVP connection, you must do the following:

- 1. Change all the QVP connections to local connections.
- 2. Upgrade to 17.1.0

Change back to QVP Connections.

#### Too many users and filters leads to Qlik NPrinting Designer error

Jira issue ID: OP-4140

Qlik NPrinting Designer may be unable to open a report template if too many filters are associated to a connection in the report's app. The following error message displays: *A task was canceled*.

This happens typically when more than 4000 filters are using fields from a connection, although some higher numbers can work (for example, 7000 filters have worked in some situations).

The workaround is to split the Qlik NPrinting app into separate apps, split the connections (possibly by using multiple connections to the same documents in different apps), and split filters across apps so that the filter count per app is kept lower.

#### Verify connection frozen in Initializing... status

Jira issue ID: OP-5278

In some rare circumstances, pressing the *Verify connection* button from the browser will show only *Initializing...* and the spinning wheel cursor. This happens when a Qlik NPrinting Engine goes offline and the *Verify connection* is pressed before the Qlik NPrinting Scheduler is aware that it is offline (it can take up to about 20 seconds before the Qlik NPrinting Scheduler determines the offline status of a Qlik NPrinting Engine).

#### User filters are excluded from matching and object filters

Jira issue ID: OP-5914

When you:

- Open the Qlik NPrinting Designer
- Import a report

The filters associated with each user are not uploaded, or displayed, for performance reasons. Waiting for all filters for thousands of users to import would take a long time. In most cases, importing this information is unnecessary, because filters created for users often contain something like the user IDs.

You can change this behavior and make all filters visible by uncommenting the line <!--<add key="include-user-filters" />--> in the *webengine.config* file.

To make a specific filter visible in the lists, remove its association to all users, or create a new filter with the same fields and values not linked to any user.

#### Keep Source Format option does not keep Excel merged cells

Jira issue ID: OP-5545

Excel merged cells are not supported for NPrinting tags regardless of Keep Source Format option.

### **Upgrade notes**

To upgrade to Qlik NPrinting September 2017 you must start from any of the following versions:

- 17.3.0
- 17.3.1
- June 2017 (17.4.0)

If you have an older version of Qlik NPrinting installed, you must upgrade to Qlik NPrinting 17.3 or to June 2017 before you can upgrade to Qlik NPrinting September 2017.

You must back up your data before you proceed. Data can become damaged if a problem occurs during the upgrade. If data is damaged, a backup is required to restore the repository. See <u>Backup</u> and restore of a repository.

After backup, you must follow the instructions for upgrading available on the help site page <u>Qlik</u> <u>NPrinting upgrade</u>.

Due to a breaking change in the format of the metadata cache (introduced with the support for the Object Filter), all Qlik Sense metadata caches will be marked as "not generated". Before being able to edit a template designed on one of these connections the cache will be needed to be regenerated.

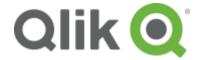

150 N. Radnor Chester Road Suite E120 Radnor, PA 19087

Phone: +1 (888) 828-9768 Fax: +1 (610) 975-5987

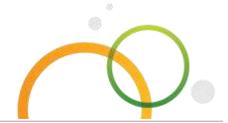

qlik.com